Happy Tuesday to all,

For today's *Training Services Tech Tip of the Day* I wanted to share a tip that may make your Outlook navigation a little easier.

Who likes using shortcuts? I know I do. You may already know some of the usual ones, such as: Ctrl + X (to cut selections), Ctrl + C (to copy selections), and **Ctrl + V (to paste selections).**

In Microsoft© Outlook you can take advantage of similar shortcuts to navigate around and switch the different views described below:

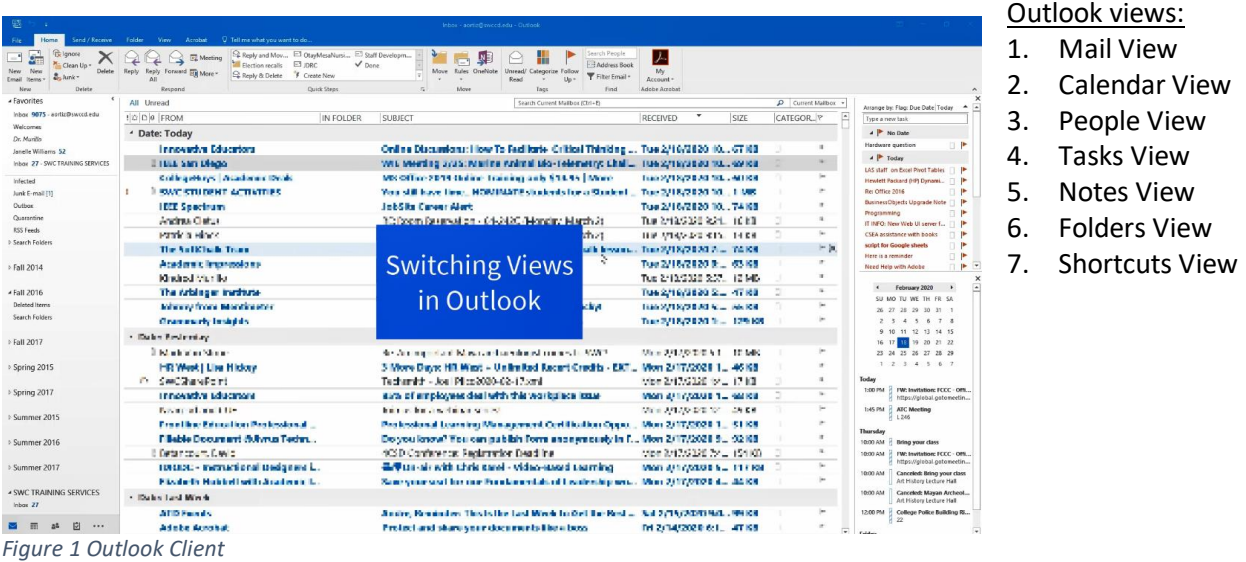

## Default Mail View (Ctrl + 1) and Calendar View (Ctrl + 2)

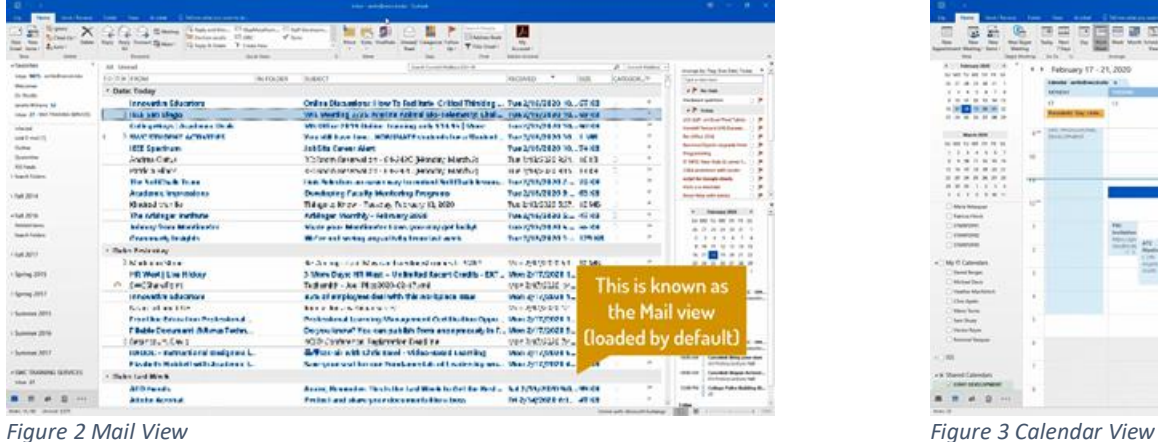

This view (loaded by default) is where Outlook starts for most of us. Depending on what settings/preferences you may have enabled, you may see additional panels providing more information.

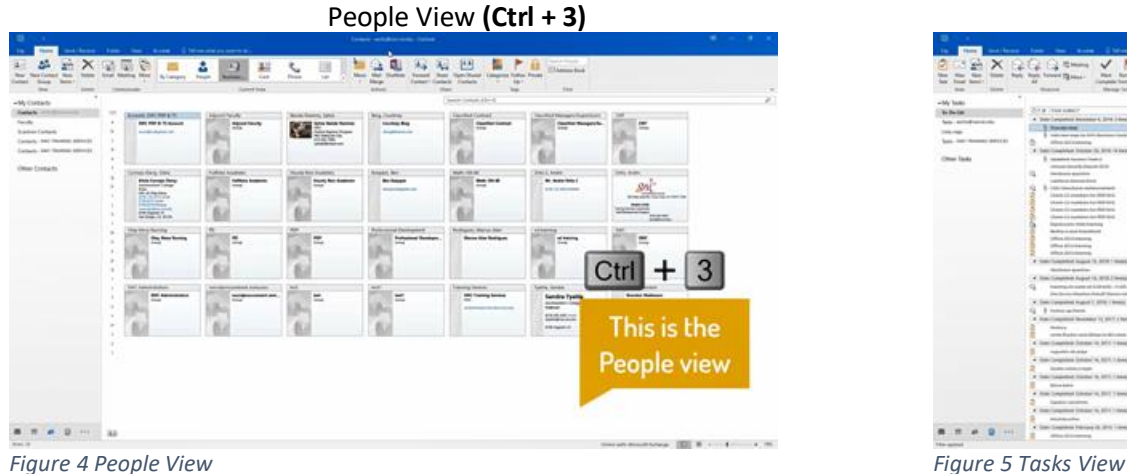

People view allows you to look at Contacts or Contact Groups (formerly known as Distribution lists).

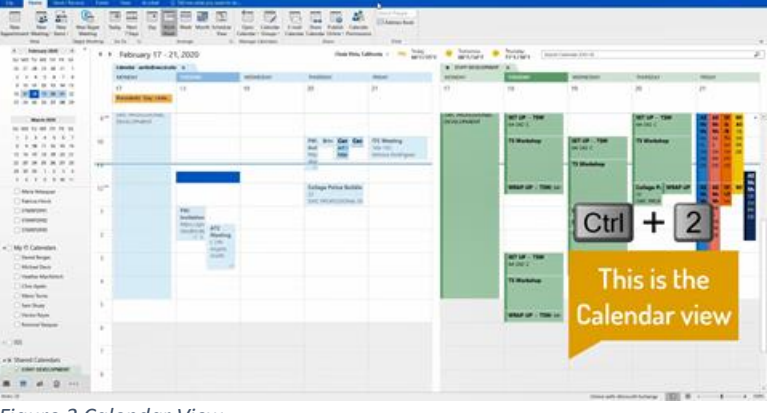

The Calendar view allows you to take a look at your Calendar and any appointments/meeting requests you may have that day/week/month.

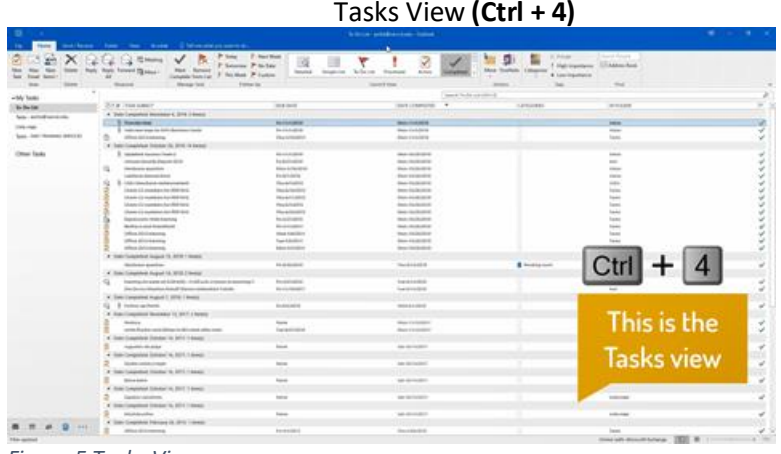

This view allows you to see any pending tasks you may need to follow up on, or see what's been completed if the right setting is enabled.

Only 4 out of the 7 views were mentioned here, but feel free to try out the other ones.

Stay tuned for more tips and workshop announcements.